**ICT Solutions for Brilliant Minds** 

**CSC** 

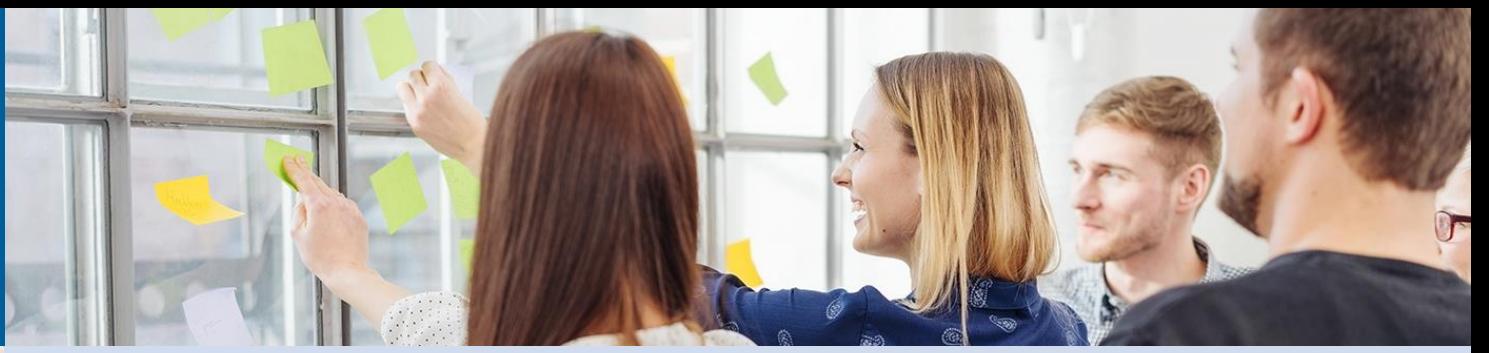

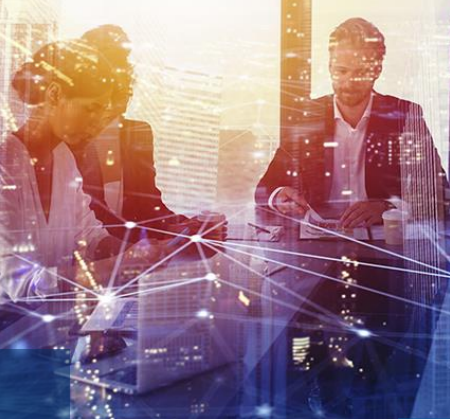

# **Troubleshooting batch jobs in CSC HPC environment**

2024-02-21, Ari-Matti Sarén

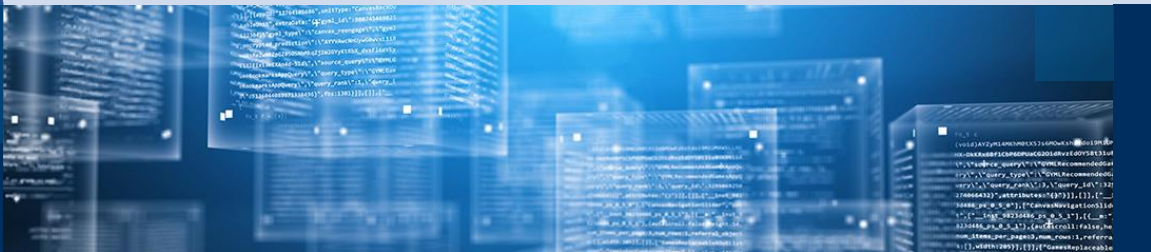

# **A little goes a long way**

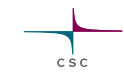

Sometimes troubleshooting can get really involved, require specialized software tools and expertice…

# **A little goes a long way**

Sometimes troubleshooting can get really involved, require specialized softawre tools and expertice…

… but in great majority of failed jobs the problem is something simple that can be identified and corrected with beginner skills

# **A little goes a long way**

Sometimes troubleshooting can get really involved, require specialized softawre tools and expertice…

… but in great majority of failed jobs the problem is something simple that can be identified and corrected with beginner skills

You just have to check the most common problems

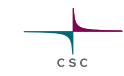

So your batch job failed.

What to do?

## **Step 0**

- 1. Don't panic
- 2. Take a deep breath
- 3. Get a cup of coffee
- 4. (Optional) Shake your fist at the heavens and curse you fait. Swearing like a sailor may help (but is not recommended in polite comppany)

# **Step 1**

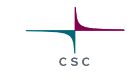

• Check the error file captured by the batch job script

oBy default *stderr* and *stdout* (i.e. the text printed to screen when running interactively) is captured in file "slurm-<jobid>.out"

- $\circ$  Can be directed to separate files by specifying  $-\text{error}$  and  $-\text{output}$  in the batch job script
- Check any other error files and logs the program itself may have produced

oIn case of workflows try to find the error message/log produced by the application that actually failed

## **Step 1 (continued)**

- Error messages can sometimes be long, cryptic and a bit intimidating, but try skimming through them and see if you can spot something "human readable" instead of "nerd readable"
	- $\circ$  Often you can spot the actual problem if you go through the whole message. Something like "required input file so-and-so missing" or "parameter X out of range" etc.

• Did the job fail immediately or did it run for some time?

oJobs failing immediately are often due to something simple, like typos in command line, missing inputs, bad parameters *etc.*

• Solution: Check your batch job script

oUse interactive sessions and "test" partition to check command syntax and batch job script

## **Troubleshooting checklist 1 (continued)**

#### • Some common problems

o"command not found": Make sure necessary modules are loaded or your application is added to \$PATH

oInput file not found:

o Check spelling

o Remember Linux filenames are case sensitive

o Make sure you are looking in the correct directory (default working directory for a batch job is the directory where **sbatch** was run).

 $\circ$  Spaces in filenames must be escaped ("my\ file.txt")

o Some characters can cause problems (,\$><|:;%# etc) because they are interpreted by bash. They should be avoided or escaped

oApplication specific problems in syntax: Check software documentation

#### • Did the job run out of time?

oCheck the Slurm output

slurmstepd: error: \*\*\* JOB 20364046 ON r18c43 CANCELLED AT 2024-02-08T09:37:30 DUE TO TIME LIMIT \*\*\*

oYou can also check **seff**/**sacct** output

State: TIMEOUT

• Solution: Increase time reservation oAlso check #4

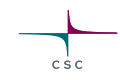

### • Did the job run out of memory?

oCheck the Slurm output

slurmstepd: error: StepId=20364048.batch exceeded memory limit (1598536704 > 1048576000), being killed

slurmstepd: error: Exceeded job memory limit

oYou can also check **seff** output

Memory Efficiency: 152.45% of 1000.00 MB

• Solution: Increase memory reservation oAlso check #4

• Did the job actually get allocated the resources you specified? oRemember to run with **sbatch**

oProblems in the batch job script can cause parameters to be ignored and default values getting used instead

oCheck the allocated resources with **seff**/**sacct** and compare to reservations

• Solution: Check your batch job script

oPay attention to possible hidden characters at end of lines olf script originally written on a Windows computer try command **dos2unix myjob.sh**

• Did you run out of storage?

oError messages vary, but are typically aboutfailing to write a file oCheck the status of your disk areas with command **csc-workspaces** oProblems with /tmp filling up common

• Solution:

oIf problem with home, /projapp, /scratch: Make room olf problem with \$LOCAL\_SCRATCH: Reserve more olf problem with /tmp: Make sure  $$TMPDIR$  is defined and points to location with more space o Also check if the application has some parameter for temp files o ForJava applications try: export \_JAVA\_OPTIONS=-Djava.io.tmpdir=/new/tmp/dir

# **Failing all that**

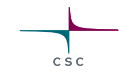

• If you can't figure out the problem, please don't hesitate to contact us at:

servicedesk@csc.fi

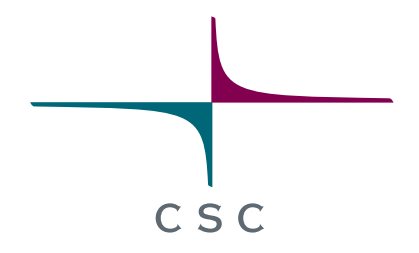

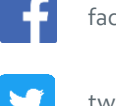

facebook.com/CSCfi

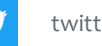

twitter.com/CSCfi

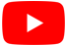

youtube.com/CSCfi

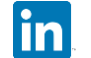

linkedin.com/company/csc---it-center-for-science

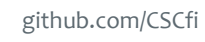